# Uživatelská dokumentace programu  $\operatorname{Rozpoznání}$ cesty

Ondřej Pilát

29. ledna 2012

## Obsah

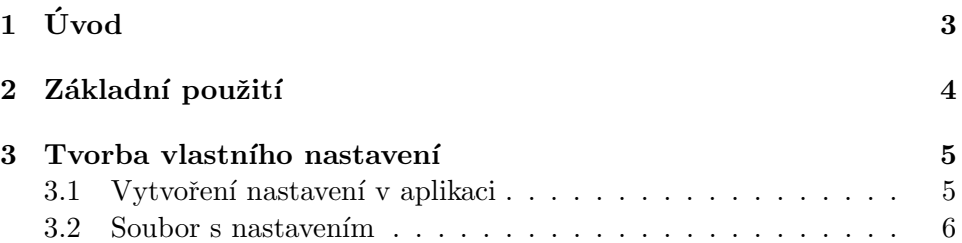

## $1$  Úvod

Program implementuje algoritmus vyhledávání cesty v barevném prostoru HSV. Tento algoritmus hledá od předpokládaného středu levý a pravý okraj cesty v obraze. Od předpokládaného středu se vždy hledá nejvzdálenější pixel, který je se středem spojitě spojen pixely cesty. Pixel cesty je určen podle nastavení algoritmu vždy množinou středních hodnot H a rozptylem těchto hodnot.

Pro uživatelskou interakci je vytvořeno okno v kterém uživatel přidává, odebírá snímky na kterých se bude cesta hledat. Dále může vytvářet nastavení algoritmu výběrem oblasti cesty na zobrazeném snímku či načíst vlastní nastavení nebo nastavení které si dříve vytvořil a následně uložil. Program se pokusí vždy při spuštění načíst soubor rozpoznaniCestySetting.txt v kterém je uloženo nastavení algoritmu.

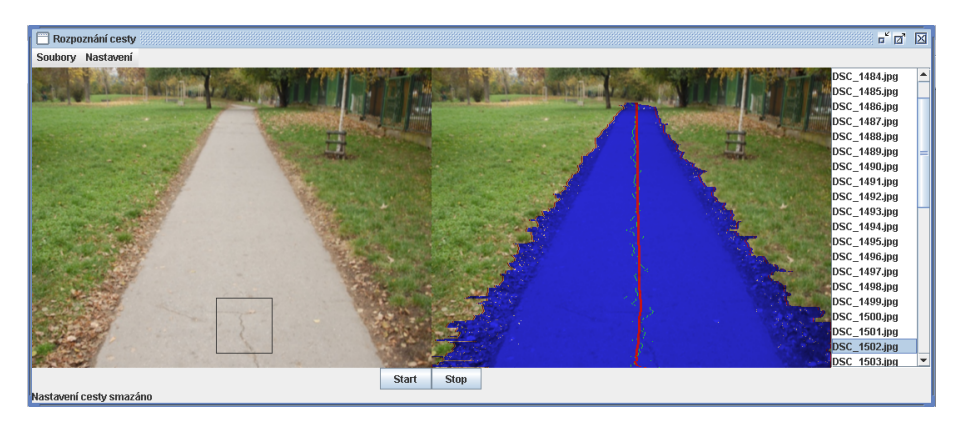

Obrázek 1: Okno programu s zobrazeným snímkem a cestou v něm.

## 2 Základní použití

Po spuštění aplikace se nahraje nastavení ze souboru rozpoznaniCestySetting.txt pokud soubor neexistuje tak se aplikace spustí bez vytvořeného nastavení.

Uživatel nahrává snímky ke zpracování přez menu soubory načíst. Následně se otevře dialogové okno ve kterém si uživatel může zvolit více souborů, které se nahrají. Po zvolení souborů se vybrané soubory zobrazí v pravém sloupci.

Výběr souborů Obr. 2 je možno editovat tím, že se v pravém sloupci označí soubory, které chceme smazat a zmáčknutím klávesy delete se vybrané soubory smažou.

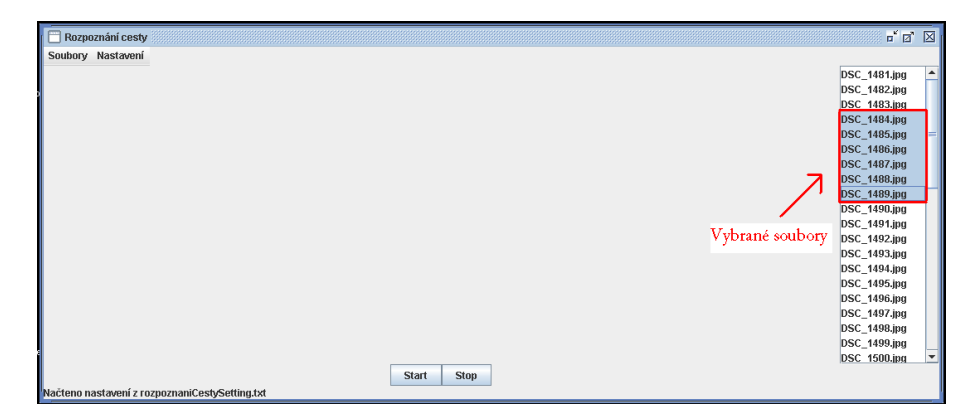

Obrázek 2: Okno programu s vybranými soubory k smazání.

Pokud uživatel vytvořil či nahrál nastavení algoritmu. Může na vybraných souborech spustit rozpoznávání cesty zmáčknutím tlačítka start ve spodní části aplikace. Běžící rozpoznání cesty je možno zrušit tlačítkem stop.

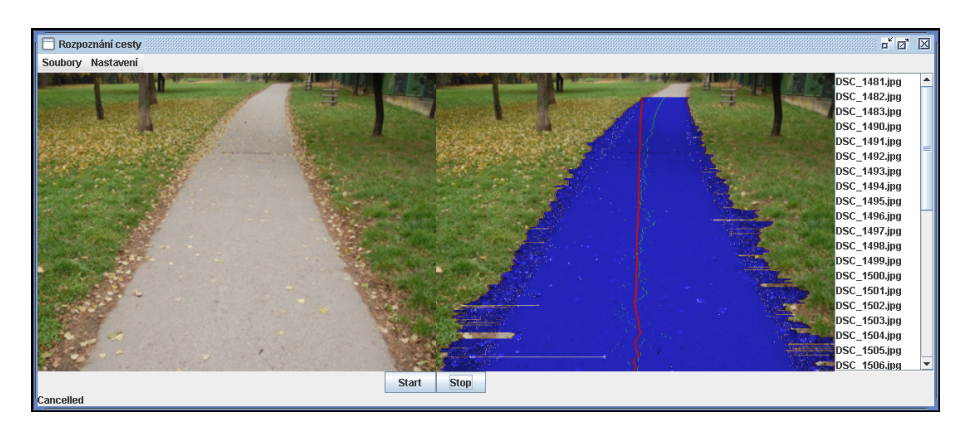

Obrázek 3: Okno programu se zrušeným rozpoznáváním cesty.

## 3 Tvorba vlastního nastavení

### 3.1 Vytvoření nastavení v aplikaci

Uživatel má možnost vytvořit nastavení algoritmu rozpoznání cesty v aplikaci. Pro vytvoření, uložení, načtení a smazání slouží položka menu Nastavení.

Načtení nastavení vždy proběhne ze souboru rozpoznaniCestySetting.txt a stejně uložení nastavení.

Smazání nastavení vymaže všechna nastavení algoritmu takže při spustění rozpoznávání cesty nebu žádná cesta vyznačena.

Vytvoření nastavení musí být nahrán alespoň jeden snímek pokud není tak nastavení nelze vytvořit. Pokud je nahrán alespoň jeden snímek potom se zobrazí v levé části vybraný snímek z výběru. Pokud žádný není vybrán tak se zobrazí první snímek ve výběru. V tomto zobrazeném snímku uživatel myší vybere obdélníkovou oblast cesty a podle této oblasti se nastaví algoritmus. Toto nastavení lze provézt více krát s tím, že nastavení algoritmu se bude při více nastavení jen poupravovat.

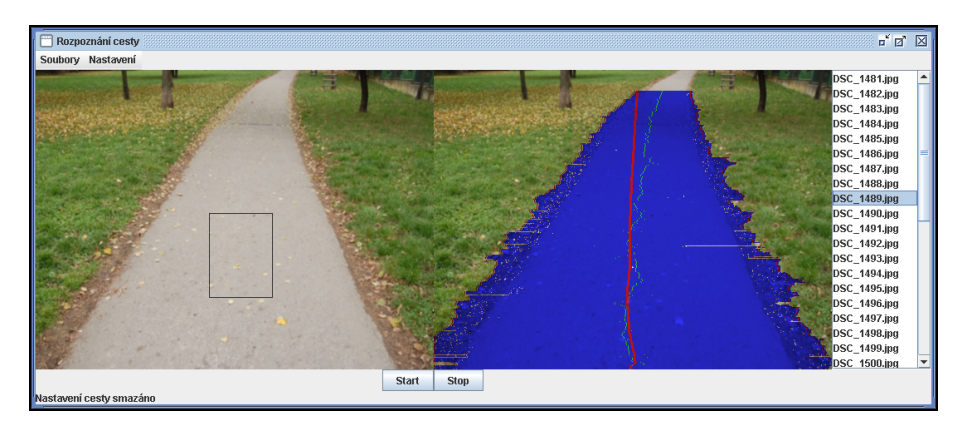

Obrázek 4: Okno programu s tvorbou vlastního nastavení.

#### 3.2 Soubor s nastavením

Pro nastavení celé aplikace lze vytvořit soubor rozpoznaniCestySetting.txt, který bude obsahovat na každém řádku jedno nastavení. Každé nastavení obsahuje hlavičku a mezerou oddělený parametry. Pomocí souboru nastavení lze nastavit algoritmus rozpoznání cesty, čas mezi snímky a cesty k vybraným jpg souborům.

#### Nastavení:

- 1. algoritm: double double slouží pro nastavení rozpoznávané cesty první double určuje střední hodnotu barvy pixelu cesty a druhý double určuje rozptyl této střední hodnoty.
- 2. path: string určuje cestu která se nerekurzivně prohledá a všechny nalezený jpg snímky se přidají do výběru na zpracování.
- 3. waitTime: long nastavení čekání mezi snímky při zpracování všech vybraných snímků algoritmem.

#### Ukázka souboru rozpoznaniCestySetting.txt

```
waitTime: 1000
path: CestaJpg
algoritm: 34.19028916429076 0.08318903308077026
algoritm: 31.996847565709114 0.028481476153414273
algoritm: 30.000000000000004 0.03720970481239647
algoritm: 32.70064459151877 0.06499126738512812
algoritm: 27.774330876007145 0.066890006209065
algoritm: 41.4626663143156 0.17747130188322288
algoritm: 35.21047801942062 0.07887230067250986
algoritm: 38.455917131775685 0.1466471150213535
algoritm: 26.286060062024628 0.11396057645963807
algoritm: 31.667021872940992 0.08512565307587484
algoritm: 36.83595147894451 0.12674485010489572
algoritm: 28.330815373938794 0.10369516947304261
algoritm: 25.466838191929988 0.1873171623163389
algoritm: 33.71752943213306 0.08111071056538126
algoritm: 35.8949553735738 0.16012815380508727
algoritm: 40.00000000000002 0.1760901812651249
algoritm: 32.32700983227303 0.11846977555181859
algoritm: 23.88012834555959 0.25607375986579206
algoritm: 27.8476334776335 0.14907119849998615
```